### **Thanks for purchasing this product. please make sure the battery is fully charged before using the watch for the first time**

leotec

**Note:** Waterproof performance - The device is not suitable for diving or swimming in the sea;and not suitable

彩灯

ak.

# for hot water baths, hot springs, saunas, etc

**APP Download** Scan the QR code to download and install the APP.

Note: Downloading the APP on iPad or Tablet is

not supported. Compatible with iOS 9.0 & above and

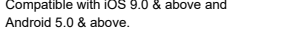

If the watch's firmware or the APP is not the latest version, it may affect the usage of the

the APP. Please update the watch's firmware and the APP to the latest version.

Firmware Upgrade: **[CoolWear] → [Device] → [Firmware upgrade] → [upgrades]**.

# **User Manual**

#### APP Upgrade: **[CoolWear] → [Profile] → [About] → [update]**.

#### **APP Connection**

● Special Note 1: For Apple phones with operating system above iOS 12, go to [Settings] →  $[\mathsf{Bluetooth}] \rightarrow [\mathsf{Device name}] \rightarrow \mathsf{tap}$   $\Box$   $\Box$  [Share system notifications]  $\rightarrow$  Ensure it's ON. ●Special Note 2: If you open an application (WeChat/Skype/WhatsApp, etc.) both on your computer and mobile phone, then no notification message will be displayed on the watch.

#### **Watch Functions**

www.vir uncounterports a variety of functions: multiple sport modes, weather information, watch face store heart rate monitoring, sleep monitoring, blood oxygen saturation monitoring, find my phone, message notifications,

## **Function Descriptions**

1. Turn on Bluetooth and GPS on your mobile phone. Ensure the watch is not paired with other phone 2. Connect the Device directly with Mobile APP: APP-[CoolWear]  $\rightarrow$  [Device]  $\rightarrow$  [Add device]  $\rightarrow$  Tap on the searched watch name to pair it. Do not connect watch with the phone's Bluetooth directly.

#### **Mobile Phone Setting**

Ensure that the permission of notifications of APP in your mobile phone is turned on: [Mobile phone] → [Settings] → [Notifications] → [Permissions] → [CoolWear] Set all permissions to ON.

#### **Special Attention: Android phone will automatically clean up infrequently used APP, causing APP to be closed in the background. Please turn on the relevant permissions to ensure normal use.**

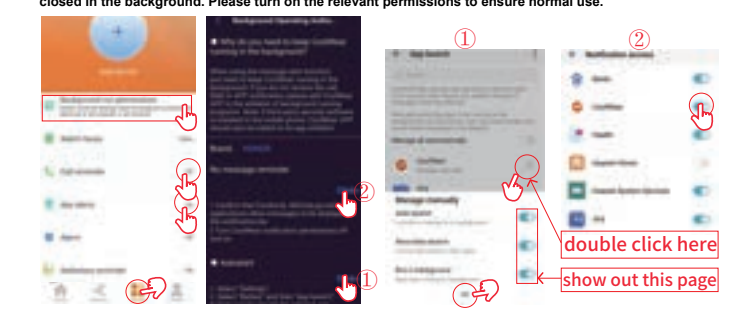

# MultiSport Nui

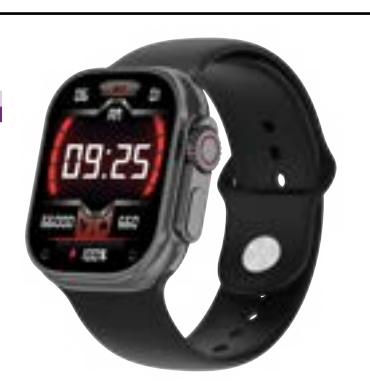

# English

**Change the watch face** Method 1: Use the crown button to change the watch face, or long

press the center of the screen, then change the watch face.<br>Method 2: Customize your watch face and change your watch face<br>via the app: (CoolWear)→ [Device]→ [Faces] → [More]

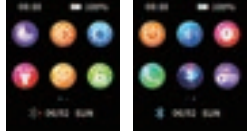

→ [Select Image]→ Ok to download and it's available now (Do not leave the download interface until the download is 100% complete.)

**Pedometer**<br>The activity data is reset every day after 00:00, and you can check the history records in the app.

Note: The weather information displayed on the smartwatch is obtained from a third-party weather service provider. If<br>your smartphone obtains weather data from a different weather service provider, the displayed informatio

#### **Heart rate**

Measure heart rate data. To measure your heart rate: turn on the heart rate monitoring function, and after 2 seconds it will automatically measure the heart rate, then wait for 10-20 seconds until the measurement is completed. If you need 24-hour<br>automatic heart rate monitoring, you can also set this function in the app: [CoolWear] → [Device] → Notes:

1) Make sure the sensor on the back of the watch touches lightly against the skin and the band is neither too tight nor too loose. 2) If you need to measure the exercise heart rate, please go to the exercise mode to measure.

**Blood oxygen** Measures blood oxygen saturation data. You can check the historical measurement results in the blood oxygen interface of the app.

#### **Chronometer**

**Cleep monitoring**

It records your sleep data and you can check the history records in the app (default sleep monitoring period: 20:00 PM-10:00

AM).

#### **Weather**

You need to connect the watch to the CoolWear app to get the weather information at your location. Also, you can go to<br>[CoolWear] → [Profile] → [Unit Settings] → [Temperature] to switch between ℃ and ℉.

### **Music control**

Connect the watch with APP and switch music interface The watch can control the music playing on the phone and control the volume **Multiple sports modes** 

#### Exercise data will be automatically synced to the APP when connected, you can check the detailed records on the

sport mode in the app. **Breathing exercises**

Follow the instructions on the screen for inhalation and exhalation (breathing exercises help to relax a person's mood,

## reduce psychological stress and improve vital capacity). **Remote camera control** (watch needs to be connected to the app) Method 1: In the app: Go to [CoolWear] → [Device] → [Remote Camera] and click on the watch screen or shake it to

take a photo. Method 2: On the watch: Click the shutter button on the watch interface to take a photo, or move your arm to take a

photo remotely.

**Sedentary reminder**

[CoolWear] → [Device] → [Sedentary] to enable/disable this function.<br>If the watch does not detect enough activities or steps during the set period of time, the sedentary reminder function will be

activated and the watch will remind you every hour.

#### **Alarm function**

On the watch, find the alarm clock to set or go to [CoolWear] → [Device] → [Alarm] to set the alarms according to your needs. Up to 5 alarms can be set.

#### **Call notification**

[CoolWear] → [Device] → [Incoming Call] to enable/disable this function. After enabling the call reminder function, the watch can remind you of the incoming calls on your phone.

**Wake up screen by gesture**  Rotate your arm and the screen will light up automatically.

#### **Message notification**

The watch can save the last 5 messages. Menu Style Switching: Click the side crown button to enter the menu, and<br>quick click the crown button to switch between 5 menu style options.

**Customize right swipe home pages**<br>When we slide the screen from left to right, they will appear: sports activity, heart rate, sleep, weather, etc. The last<br>page is a "+", let user add any feature you want. Also, when you it with another feature page (widget), user can touch the center of the screen for 3 seconds , a delete icon appears.<br>user can swipe and choose which widget to remove and press crown button to exit, then user can add new f

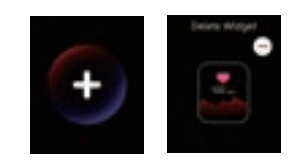

Note: This watch charges with a wireless charger. Use a 5V power supply with an amperage of no more than 1.5A

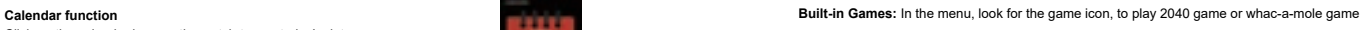

Click on the calendar icon on the watch to see today's date

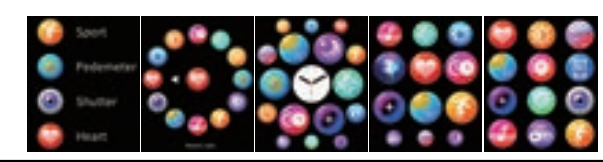

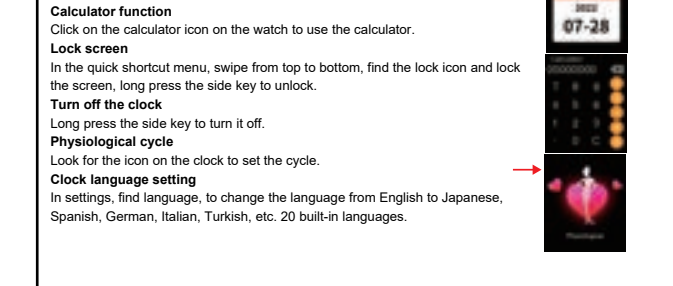

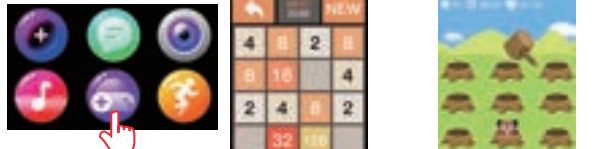

**Side buttons**<br>The left orange button is to quickly enter sport mode.<br>The right button on the crown can change the watch face and more. and the right button under the crown is for<br>turning on and off the screen and the slee

## **Gracias por comprar este producto.**

leotec

**asegúrese de que la batería esté completamente cargada antes de usar el reloj por primera vez**

**Nota:** rendimiento a prueba de agua: el dispositivo no es adecuado para bucear o nadar en el mar; y no es adecuado para baños de agua caliente, aguas termales, saunas, etc.

### **Descarga de la aplicación**

Escanee el código QR para descargar e instalar la aplicación. Nota: La descarga no es compatible en iPad o tableta Compatible con iOS 9.0 o superior y Android 5.0 o superior. Mantenga siempre actualizado el reloj y la aplicación a la última versión.

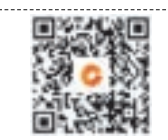

Actualización de firmware: [CoolWear] → [Dispositivo] → [Actualización de firmware] → [actualizaciones].<br>Actualización de la aplicación: [CoolWear] → [Perfil] → [Acerca de] → [actualizar].

## **Manual de usuario**

**Conexión con la aplicación**

**Atención especial: los teléfonos Android inactivan automáticamente las aplicaciones utilizadas con poca frecuencia, lo que hará que la aplicación se cierre en segundo plano. Active los permisos correspondientes**  para garantizar un uso

1. Encienda Bluetooth y GPS en su teléfono móvil. Asegúrese de que el reloj no esté emparejado con otro teléfono 2. Conecte el dispositivo directamente con la aplicación móvil: [CoolWear] → [Dispositivo] → [Agregar dispositivo] → Toque el nombre del reloj (LESW39) para vincularlo. No conecte el reloj con el Bluetooth del teléfono directamente.

### **Configuración del teléfono móvil**

[CoolWear] → [Dispositivo] → [sedentarismo] para habilitar/deshabilitar esta función. Si el reloj no detecta suficientes<br>actividades o pasos durante el período de tiempo establecido, la función de recordatorio de sedentar se lo recordará cada hora.

Asegúrese de que el permiso de notificaciones de la aplicación en su teléfono móvil esté activado: [Teléfono móvil] → [Configuración] → [Notificaciones] → [Permisos] → [CoolWear] Establezca todos los permisos como activados.

●Nota especial 1: para teléfonos Apple con sistema operativo superior a iOS 12, vaya a

[Configuración] →[Bluetooth] → [Nombre del dispositivo] → toque → [Compartir notificaciones del sistema] → Asegúrese de que esté activado.

●Nota especial 2: si tiene abierta alguna aplicación (Skype/WhatsApp, etc.) tanto en su ordenador como

# en su teléfono móvil, no se mostrarán notificaciones de esa aplicación en el reloj.

El reloj admite una variedad de funciones: múltiples modos de deporte, información meteorológica, monitoreo del ritmo cardíaco, monitoreo del sueño, monitoreo de la saturación de oxígeno en la sangre, encontrar mi teléfono,

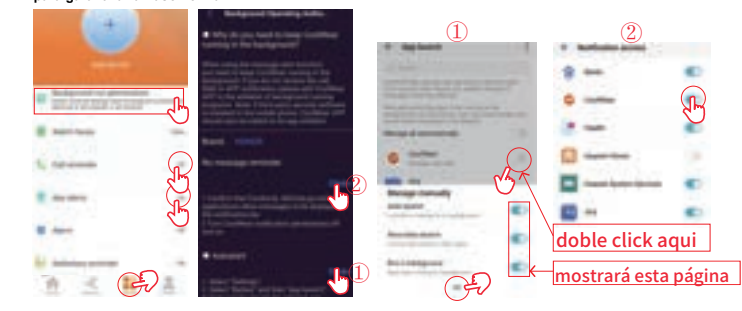

#### **Recordatorio de sedentarismo**

#### **Función de alarma**

Notas: 1) Asegúrese de que el sensor en la parte posterior del reloj toque ligeramente la piel y que la pulsera no esté demasiado el teléfono y controlar el volumen apretada ni demasiado floja.2) Si necesita medir la frecuencia cardíaca del ejercicio, vaya al modo de ejercicio para realizar la .<br>medición.

En el reloj, encuentre el despertador para configurar o vaya a [CoolWear] → [Dispositivo] → [Alarma] para configurar las alarmas según sus necesidades. Se pueden configurar hasta 5 alarmas.

#### **Notificación de llamada**

**Oxígeno en sangre**<br>Mide los datos de saturación de oxígeno en sangre. Puede consultar los resultados de las mediciones históricas en la interfaz de oxígeno en sangre de la aplicación.

[CoolWear] → [Dispositivo] → [Llamada entrante] para habilitar/deshabilitar esta función. Después de habilitar la función de

#### recordatorio de llamadas, el reloj puede recordarle las llamadas entrantes en su teléfono. **Activar pantalla por gesto**

Gire el brazo y la pa

Nota: La información meteorológica que se muestra en el reloj inteligente se obtiene de un proveedor de servicios meteorológicos externo. Si su teléfono inteligente obtiene datos meteorológicos de diferente proveedor de servicios<br>meteorológicos, la información mostrada puede ser diferente.

> Nota: Este reloj se carga con un cargador inalámbrico. Utilice un adaptador de salida inferior a 5V/1,5 A.

**Juegos incorporados:** en el menú, busque el ícono de juego, para jugar al juego 2040 o al juego whac-a-mole.

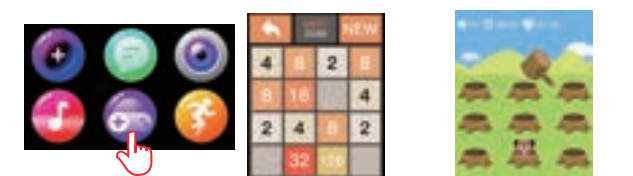

 $\bullet$ 

8 perc su

Método 2: en el reloj: haga clic en el botón del obturador en la interfaz del reloj para tomar una foto o mueva el brazo para tomar una foto de ma

# MultiSport Nui

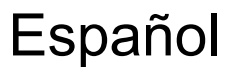

### **Funciones del reloj**

El reloj puede guardar los últimos 5 mensajes. Cambio de estilo de menú: haga clic en el botón de la corona lateral<br>para entrar en el menú y haga clic rápidamente en el botón de la corona para cambiar entre las 5 opciones de menú.

## notificaciones de mensajes, etc. **Descripciones de funciones**

**Cambiar la esfera del reloj** Método 1: use el botón de la corona para cambiar la esfera del reloj, o presione prolongadamente el centro de la pantalla, luego cambie la

esfera del reloj Método 2: personalice la esfera del reloj y cambie la esfera del reloj a

**Personalice las páginas principales de deslizamiento derecho**<br>Cuando deslizamos la pantalla de izquierda a derecha, aparecerán: actividad deportiva, frecuencia cardíaca, sueño, clima, etc. La última página es un "+", permite que el usuario agregue la característica que desee Además,<br>cuando desee eliminar alguna página de funciones anterior y reemplazarla con otra página de funciones (widge deslizar y elegir qué función (widget) eliminar y presionar el botón de la corona para salir, luego el usuario puede agregar una nueva página de función en la sección "+"

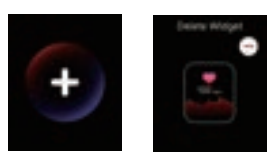

través de la la aplicación: (CoolWear)→ [Dispositivo]→<br>[Esferas] → [Más] → [Seleccionar imagen]→ Ok para descargar y ya lo<br>tendrá disponible (no abandone la interfaz de descarga hasta que la

#### descarga se haya completado al 100%). **Podómetro**

Los datos de actividad se restablecen todos los días después de las 00:00, y puede consultar los registros del historial en la aplicación.

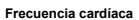

Mide los datos de frecuencia cardíaca. Para medir su frecuencia cardíaca: encienda la función de monitoreo de frecuencia cardíaca, y después de 2 segundos medirá automáticamente la frecuencia cardíaca, luego espere entre 10 y 20 segundos hasta

que se complete la medición. Si necesita un control automático de la frecuencia cardíaca las 24 horas, también puede configurar esta función en la aplicación: [CoolWear] → [Dispositivo] → HR Auto → Activar

#### **Cronómetro**

**Monitoreo del sueño**

Registra sus datos de sueño y puede verificar los registros del historial en la aplicación (período de monitoreo del sueño predeterminado: 20:00 p.m.-10:00 a.m.).

#### **Clima**

Debe conectar el reloj a la aplicación CoolWear para obtener la información meteorológica en su ubicación. Además, puede ir a [CoolWear] → [Perfil] → [Configuración de la unidad] → [Temperatura] para cambiar entre ℃ y ℉.

#### **Control de música**

Conecte el reloj con la aplicación y cambie interfaz de música El reloj puede controlar la reproducción de música en **Múltiples modos deportivos**

#### Los datos de ejercicio se sincronizarán automáticamente con la aplicación cuando esté conectado, podrá verificar los

registros detallados en el modo deportivo en la aplicación.

**Ejercicios de respiración** Siga las instrucciones en pantalla para la inhalación y la exhalación (los ejercicios de respiración ayudan a relajar el

estado de ánimo de una persona, reducen el estrés psicológico y mejoran la capacidad vital). **Control remoto cámara** (el reloj debe estar conectado a la aplicación)

Método 1: en la aplicación: vaya a [CoolWear] → [Dispositivo] →[Cámara remota] y haga clic en la pantalla del reloj o agítelo para tomar una foto.

#### **Notificación de mensaje**

**Función de calendario**

Clique en el icono de calendario en el reloj para ver la fecha de hoy

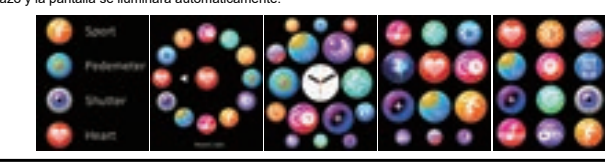

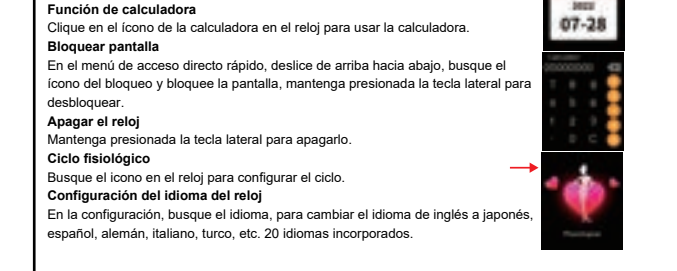

**Botones laterales:**<br>El botón naranja izquierdo es para entrar rápidamente al modo deportivo.<br>El botón derecho de la corona puede cambiar la esfera del reloj y más. y el botón derecho debajo de la corona es<br>para encender y

**Gràcies per comprar aquest producte. assegureu-vos que la bateria estigui completament carregada abans de fer servir el rellotge per primera vegada**

**Nota:** rendiment a prova d'aigua: el dispositiu no és adequat per bussejar o nedar al mar; i no és adequat

# per a banys daigua calenta, aigües termals, saunes, etc.

Actualització de firmware: [CoolWear] → [Dispositiu] → [Actualització de firn Actualització de l'aplicació: [CoolWear] → [Perfil] → [Sobre] → [actualitzar].

leotec

**Descàrrega de l'aplicació** Escanegeu el codi QR per descarregar i instal·lar l'aplicació. Nota: La descàrrega no és compatible amb iPad o tauleta Compatible amb iOS 9.0 o superior i Android 5.0 o superior. Mantingueu sempre actualitzat el rellotge i l'aplicació a la darrera versió

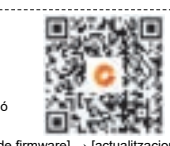

## **Manual d'usuari**

**Connexió amb l'aplicació**

1. Enceneu Bluetooth i GPS al telèfon mòbil. Assegureu-vos que el rellotge no estigui aparellat amb un altre telèfon 2. Connecteu el dispositiu directament amb l'aplicació mòbil: [CoolWear] → [Dispositiu] → [Afegeix dispositiu] → Toqueu el nom del rellotge (LESW39) per enllaçar-lo. No connecteu el rellotge amb el Bluetooth del

#### telèfon directament.

#### **Configuració del telèfon mòbil**

[CoolWear] → [Dispositiu] → [sedentarisme] per habilitar/deshabilitar aquesta funció. Si el rellotge no detecta prou activitats o<br>passos durant el període de temps establert, la funció de recordatori de sedentarisme s'act cada hora.

Assegureu-vos que el permís de notificacions de l'aplicació al telèfon mòbil estigui activat: [Telèfon mòbil] → [Configuració] → [Notificacions] → [Permisos] → [CoolWear] Establiu tots els permisos com a activats.

●Nota especial 1: per a telèfons Apple amb sistema operatiu superior a iOS 12, aneu a

[Configuració] →[Bluetooth] → [Nom del dispositiu] → toqueu → [Compartir notificacions del sistema] → Assegureu-vos que estigui activat.

●Nota especial 2: si teniu oberta alguna aplicació (Skype/WhatsApp, etc.) tant al vostre ordinador com

al telèfon mòbil, no es mostraran notificacions d'aquesta aplicació al rellotge.

**Atenció especial: els telèfons Android inactiven automàticament les aplicacions utilitzades amb poca freqüència, cosa que farà que l'aplicació es tanqui en segon pla. Activeu els permisos corresponents per garantir un ús normal.**

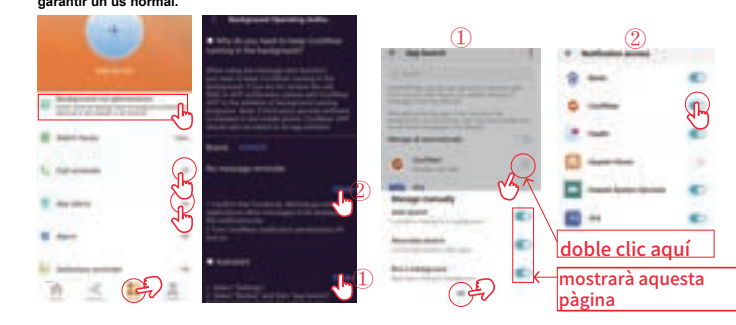

#### **Recordatori de sedentarisme**

#### **Funció d'alarma**

Al rellotge, trobeu el despertador per configurar o aneu a [CoolWear] → [Dispositiu] → [Alarma] per configurar les alarmes segons les vostres necessitats. Es poden configurar fins a 5 alarmes.

recordatori de trucades, el rellotge us pot recordar les trucades entrants al telèfon.

## **Activar pantalla per gest** Gireu el braç i la pantalla s'il·luminarà automàticament.

Nota: Aquest rellotge es carrega amb un carregador sense fil. Utilitzeu un adaptador de sortida inferior a 5V/1,5 A.

**Jocs incorporats:** al menú, cerqueu la icona de joc, per jugar al joc 2040 o al joc whac-a-mole.

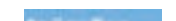

# MultiSport Nui

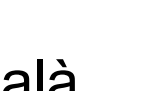

# Català

**Funcions del rellotge** El rellotge admet una varietat de funcions: múltiples modes d'esport, informació meteorològica, monitorització del ritme cardíac, monitorització del son, monitorització de la saturació d'oxigen a la sang, trobar el meu telèfon, notificacions de

.....

8 mm sus

El rellotge pot desar els darrers 5 missatges. Canvi d'estil de menú: feu clic al botó de la corona lateral per entrar al<br>menú i feu clic ràpidament al botó de la corona per canviar entre les 5 opcions d'estil de menú. Personalitzeu les pàgines principals de lliscament dret

## missatges, etc. **Descripcions de funcions**

**Canviar l'esfera del rellotge** Mètode 1: useu el botó de la corona per canviar l'esfera del rellotge, o premeu prolongadament el centre de la pantalla, després canvieu la

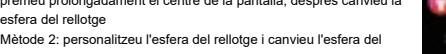

**Personalitzeu les pàgines principals de Iliscament dret**<br>Quan desplacem la pantalla d'esquerra a dreta, apareixeran: activitat esportiva, freqüència cardíaca, son, clima, etc. L'última pàgina és un "+", permet que l'usuari afegeixi la característica que vulgui. A més, quan vulgueu<br>eliminar alguna pàgina de funcions anterior i reemplaçar-la amb una altra pàgina de funcions (widget), l'usuari (widget) eliminar i prémer el botó de la corona per sortir, després l'usuari pot afegir una nova pàgina de funció a la secció "+"

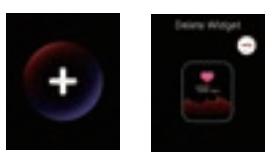

rellotge través de l'aplicació: (CoolWear)→ [Dispositiu]→ [Esferes] → [Més] → [Seleccionar imatge]→ Ok per descarregar i ja ho

tindrà disponible (no abandoneu la interfície de descàrrega fins que la

baixada s'ha completat al 100%). **Podòmetre**

Les dades d'activitat es restableixen cada dia després de les 00:00, i podeu consultar els registres de l'historial a l'aplicació

#### **Freqüència cardíaca**

Mesura les dades de freqüència cardíaca. Per mesurar la seva freqüència cardíaca: enceneu la funció de monitorització de freqüència cardíaca, i després de 2 segons mesurarà automàticament la freqüència cardíaca, després espereu entre 10 i 20<br>segons fins que es completi el mesurament. Si necessiteu un control automàtic de la freqüència cardía podeu configurar aquesta funció en l'aplicació: [CoolWear] → [Dispositiu] → HR Auto → Activar

Notes: 1) Assegureu-vos que el sensor a la part posterior del rellotge toqui lleugerament la pell i que la polsera no estigui massa al telèfon i controlar el volum ajustada ni massa fluixa.2) Si necessiteu mesurar la freqüència cardíaca de l'exercici, aneu al mode d'exercici per realitzar la medició.

### **Oxigen a la sang**

Mesura les dades de saturació d'oxigen a la sang. Podeu consultar els resultats dels mesuraments històrics a la interfície d'oxigen a la sang de l'aplicació.

# **Cronòmetre Monitorització del son**

Registra les seves dades de son i pot verificar els registres de l'historial a l'aplicació (període de monitorització del son

predeterminat: 20:00 pm-10:00 am).

a [CoolWear] → [Perfil] → [Configuració de la unitat] → [Temperatura] per canviar entre ℃ i ℉.

Nota: La informació meteorològica que es mostra al rellotge intel·ligent s'obté d'un proveïdor de serveis meteorològics extern. Si el telèfon intel·ligent obté dades meteorològiques de diferents proveïdors de serveis meteorològics, la informació mostrada pot ser diferent.

#### **Control de música**

Connecteu el rellotge amb l'aplicació i canvieu interfície de música El rellotge pot controlar la reproducció de música

#### **Múltiples modes esportius** Les dades d'exercici se sincronitzaran automàticament amb l'aplicació quan estigui connectat, podreu verificar els

registres detallats en el mode esportiu a l'aplicació. **Exercicis de respiració**

Seguiu les instruccions de la pantalla per a la inhalació i l'exhalació (els exercicis de respiració ajuden a relaxar l'estat d'ànim d'una persona, redueixen l'estrès psicològic i milloren la capacitat vital). **Control remot càmera** (el rellotge ha d'estar connectat a l'aplicació)

Mètode 1: a l'aplicació: aneu a [CoolWear] → [Dispositiu] →[Càmera remota] i feu clic a la pantalla del rellotge o

sacsegeu-lo per fer una foto.

**Clima**<br>Heu de connectar el rellotge a l'aplicació CoolWear per obtenir informació meteorològica a la vostra ubicació. A més, podeu anar una foto de manera remota.<br>Heu de connectar el rellotge per fer una foto-preferen a l

#### **Notificació de missatge**

**Funció de calendari**

Cliqueu a la icona de calendari al rellotge per veure la data d'avui

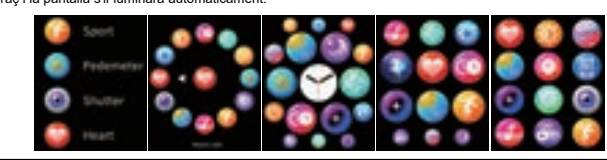

**Funció de calculadora**

**Notificació de trucada**<br>[CoolWear] → [Dispositiu] → [Trucada entrant] per habilitar/deshabilitar aquesta funció. Després d'habilitar la funció de

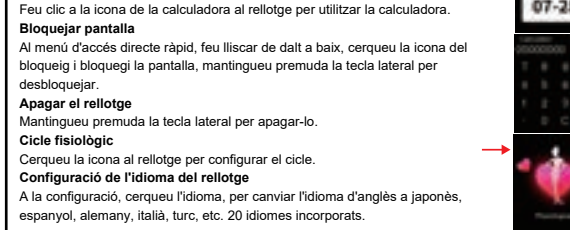

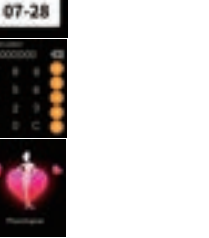

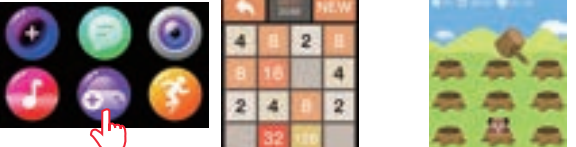

**Botons laterals:**<br>El botó taronja esquerre és per entrar ràpidament al mode esportiu.<br>El botó dret de la corona pot canviar l'esfera del rellotge i més. i el botó dret sota la corona és per encendre i<br>apagar la pantalla i

#### **Obrigado por adquirir este produto. Verifique se a bateria está totalmente carregada antes de usar o relógio pela primeira vez**

**Nota:** desempenho à prova d'água: o dispositivo não é adequado para mergulho ou natação no mar; e não é adequado para banhos quentes, fontes termais, saunas, etc.

leotec

### **Baixar aplicativo**

Atualização de firmware: [CoolWear] → [Dispositivo] → [Atualização de firmware] → [a Atualização do aplicativo: [CoolWear] → [Perfil] → [Sobre] → [atualizar].

Digitalize o código QR para baixar e instalar o aplicativo. Observação: Não é compatível com iPad ou tablet. Compatível com iOS 9.0 ou superior e Android 5.0 ou superior. Sempre mantenha seu relógio e aplicativo atualizados para a versão mais

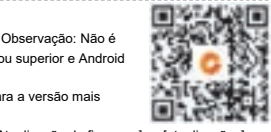

recente.

## **Manual de usuário**

## **Conexão com o aplicativo**

[Configurações] →[Bluetooth] → [Nome do dispositivo] → toque em  $\Box$  > [Compartilhar notificações do sistema] → Verifique se está ativado.

- 1. Ligue o Bluetooth e o GPS no seu celular. Verifique se o relógio não está emparelhado com outro telefono 2. Conecte o dispositivo diretamente com o aplicativo móvel: [CoolWear] → [Dispositivo] → [Adicionar dispositivo] → Toque no nome do relógio (LESW39) para emparelhá-lo. Não conecte o relógio com o
- Bluetooth do telefone diretamente.

## **Configurações do celular**

Certifique-se de que a permissão de notificação do aplicativo em seu celular esteja habilitada: [Mobile Phone] → [Settings] → [Notifications] → [Permissions] → [CoolWear] Defina todas as permissões como On.

●Nota especial 1: Para telefones Apple com sistema operacional acima do iOS 12, acesse

●Nota especial 2: se você tiver algum aplicativo (Skype/WhatsApp, etc.) aberto no computador e no

# celular, as notificações desse aplicativo não serão exibidas no relógio.

#### **Ativar tela por gesto** Gire o braço e a tela ace

**Atenção especial: os telefones Android desativam automaticamente os aplicativos usados com pouca frequência, o que fará com que o aplicativo seja fechado em segundo plano. Ative as permissões correspondentes para garantir o uso normal.**

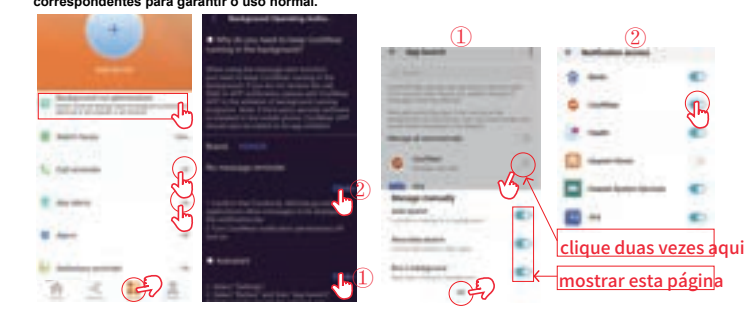

# MultiSport Nui

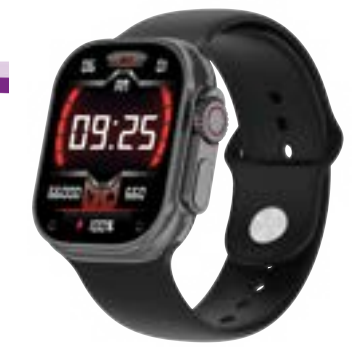

### **Funções do relógio**

O relógio suporta uma variedade de funções: vários modos esportivos, informações meteorológicas, monitoramento da frequência cardíaca, monitoramento do sono, monitoramento da saturação de oxigênio no sangue, localizar meu

# telefone, notificações de mensagens, etc. **Descrições de função**

# Português

**Mude a face do relógio** Método 1: Use o botão da coroa para alterar o mostrador do relógio ou pressione e segure o centro da tela e altere o mostrador do relógio. Método 2: Personalize o mostrador do relógio e altere-o por meio do<br>aplicativo: (CoolWear)→ [Dispositivo]→[Spheres] → [More] → [Selecione a imagem]→ Pronto para baixar e você terá disponível

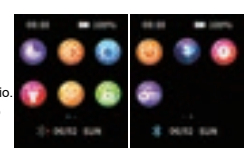

(não saia da interface de download até que o download esteja 100% concluído).

#### **Pedômetro**

Os dados da atividade são redefinidos todos os dias após as 00:00 e você pode verificar os registros do histórico no aplicativo.

#### **Lembrete sedentário**

[CoolWear] → [Dispositivo] → [Sedentário] para ativar/desativar esta função.

Se o relógio não detectar atividades ou passos suficientes durante o período de tempo definido, a função de lembrete

#### sedentário será ativada e o relógio o lembrará a cada hora. **Função de alarme**

No relógio, encontre o despertador para definir ou vá para [CoolWear] → [Dispositivo] → [Alarme] para definir os alarmes de<br>acordo com suas necessidades. Podem ser definidos até 5 alarmes.<br>**Notificação de chamada** 

Método 2: No relógio: Clique no botão do obturador na interface do relógio para tirar uma foto ou mova o braço para tirar uma foto remo

[CoolWear] → [Dispositivo] → [Chamada recebida] para ativar/desativar esta função. Depois de habilitar a função de lembrete de chamada, o relógio pode lembrá-lo das chamadas recebidas em seu telefone.

**Personalize as páginas iniciais do deslize para a direita**<br>Ao deslizarmos a tela da esquerda para a direita, eles aparecerão: atividade esportiva, frequência cardíaca, sono,<br>clima, etc. A última página é um "+", permite q quando você deseja remover alguma página de recurso antigo e substituí-la por outra página de recurso (widget), o<br>usuário pode tocar no centro da tela por 3 segundos , um ícone de exclusão é exibido. o usuário pode desliza página de recurso na seção "+"

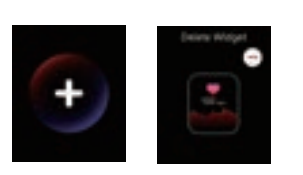

Nota: Este relógio carrega com um carregador sem fio. Use uma fonte de alimentação de 5V com amperagem não superior a 1,5A

**Jogos integrados:** no menu, procure o ícone do jogo, para jogar o jogo 2040 ou whac-a-mole.

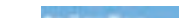

#### **Frequência cardíaca**

Meça os dados da frequência cardíaca. Para medir sua frequência cardíaca: ligue a função de monitoramento da frequência cardíaca e, após 2 segundos, ela medirá automaticamente a frequência cardíaca e aguarde 10 a 20 segundos até que a medição seja concluída. Se você precisar de monitoramento automático da frequência cardíaca 24 horas, também pode definir esta função no aplicativo: [CoolWear] → [Dispositivo] → Auto HR → On

Notas: 1) Certifique-se de que o sensor na parte de trás do relógio esteja tocando levemente a pele e a pulseira não esteja muito no telefone e controlar o volume apertada ou muito solta 2) Se você precisar medir a frequência cardíaca do exercício, vá para o modo de exercício para realizar **Vários modos esportivos** a medição.

#### **Oxigênio no sangue**

Mede dados de saturação de oxigênio no sangue. Você pode verificar os resultados da medição histórica na interface de oxigênio no sangue do aplicativo.

## **Cronômetro**

**Monitoramento do sono**

Ele registra seus dados de sono e você pode verificar os registros do histórico no aplicativo (período padrão de monitoramento

#### do sono: 20h00 às 10h00). **Clima**

Você precisa conectar o relógio ao aplicativo CoolWear para obter as informações meteorológicas em sua localização. Além disso, você pode ir para [CoolWear] → [Perfil] → [Configurações da unidade] → [Temperatura] para alternar entre ℃ e ℉.

Observação: as informações meteorológicas exibidas no smartwatch são obtidas de um provedor de serviços meteorológicos terceirizado. Se o seu smartphone obtiver dados meteorológicos de um provedor de serviços<br>meteorológicos diferente, as informações exibidas podem ser diferentes. **Controle de música**

Conecte o relógio com o aplicativo e alterne a interface de música O relógio pode controlar a reprodução de música

#### Os dados do exercício serão sincronizados automaticamente com o aplicativo quando você estiver conectado, você

pode verificar os registros detalhados no modo esportivo no aplicativo. **Exercícios de respiração**

Siga as instruções na tela para inspirar e expirar (os exercícios respiratórios ajudam a relaxar o humor de uma pessoa, reduzem o estresse psicológico e melhoram a capacidade vital).

## **Câmera de controle remoto** (o relógio deve estar conectado ao aplicativo)

Método 1: No aplicativo: Vá para [CoolWear] → [Dispositivo] → [Câmera Remota] e clique no mostrador do relógio ou agite-o para tirar uma foto.

#### **Notificação de mensagem**

# O relógio pode salvar as últimas 5 mensagens. Mudança de estilo de menu: Clique no botão da coroa lateral para entrar no menu e clique rapidamente no botão da coroa para alternar entre as 5 opções de estilo de menu.

**Função de calendário**

Clique no ícone do calendário no relógio para ver a data de hoje

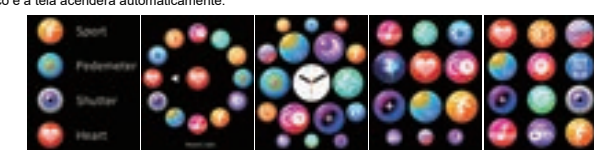

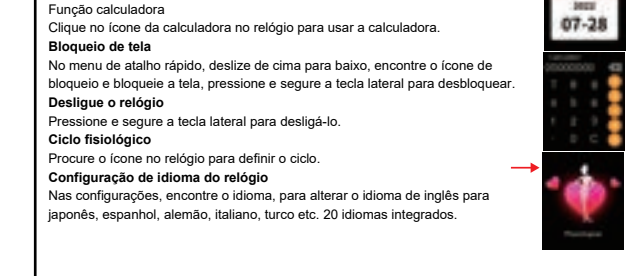

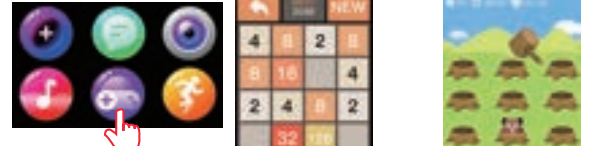

**Botões laterais:**<br>O botão laranja esquerdo é para entrar rapidamente no modo esportivo.<br>O botão direito na coroa pode alterar o mostrador do relógio e muito mais. e o botão direito sob a coroa é para<br>ligar e desligar a te